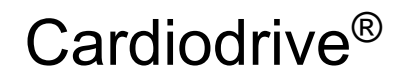

# Manual de Instalação, Funcionamento e Manutenção

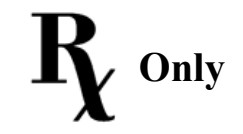

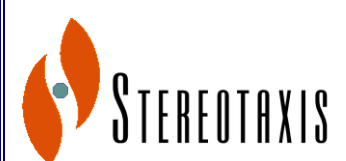

4320 Forest Park Avenue Suite 100 St. Louis, MO 63108 E.U.A. 1-866-646-2346

1-314-678-6100 Nº/P do Manual: HDW-0270-POR [www.stereotaxis.com](http://www.stereotaxis.com/) Revisão: B 15 de Junho de 2010

Copyright Stereotaxis, Inc. 2003 - 2009

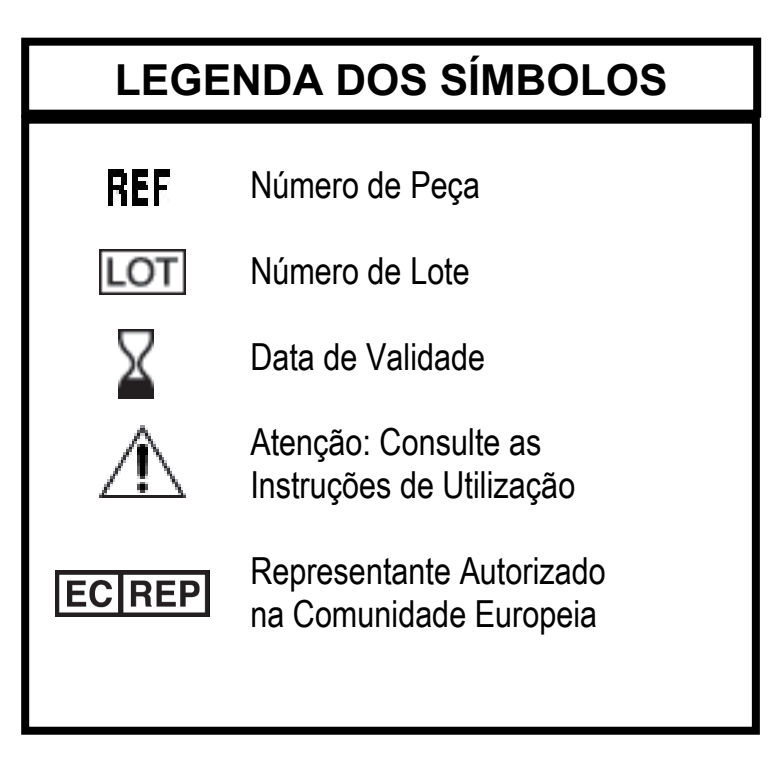

\_\_\_\_\_\_\_\_\_\_\_\_\_\_\_\_\_\_\_\_\_\_\_\_\_\_\_\_\_\_\_\_\_\_\_\_\_\_\_\_\_\_\_\_\_\_\_\_\_\_\_\_\_\_\_\_\_\_\_\_\_\_\_\_\_\_\_\_\_\_\_\_\_\_\_\_\_\_\_

Fabricado sob uma ou mais das seguintes patentes:

Estados Unidos: 4,869,247; 5,125,888; 5,353,807; 5,654,864; 5,707,335; 5,779,694; 5,843,093; 5,931,818; 6,014,580; 6,015,414; 6,096,048; 6,128,174; 6,148,823; 6,152,933; 6,157,853; 6,212,419; 6,216,030; 6,241,671; 6,292,678; 6,296,604; 6,298,257; 6,304,768; 6,311,082; 6,315,709; 6,330,467; 6,352,363; 6,364,823; 6,375,606; 6,385,472; 6,401,723; 6,428,551; 6,459,924; 6,475,223; 6,505,062; 6,507,751; 6,522,909; 6,524,303; 6,527,782; 6,529,761; 6,537,196; 6,542,766; 6,562,019; 6,630,879; 6,662,034; 6,677,752; 6,702,804; 6,733,511; 6,740,103; 6,755,816; 6,786,219; 6,817,364; 6,931,818; 6,902,528; 6,911,026; 6,940,379; 6,968,846; 6,975,197; 6,980,843; 7,008,418; 7,010,338; 7,019,610; 7,017,584; 7,020,512; 7,066,924; 7,137,976; 7,161,453; 7,189,198; 7,190,819; 7,211,082; 7,248,914; 7,264,584; 7,276,044; 7,286,034; 7,305,263; 7,313,429; 7,341,063; 7,346,379; 7,389,778; 7,495,537; 7,505,615; 7,516,416

Europeias: 1 389 958

Outras patentes dos E.U.A. pendentes. Patentes estrangeiras publicadas e pendentes.

Cardiodrive® e Niobe® são marcas comerciais registadas da Stereotaxis, Inc.

© Stereotaxis, Inc. 2003 - 2009

#### **AVISO**

\_\_\_\_\_\_\_\_\_\_\_\_\_\_\_\_\_\_\_\_\_\_\_\_\_\_\_\_\_\_\_\_\_\_\_\_\_\_\_\_\_\_\_\_\_\_\_\_\_\_\_\_\_\_\_\_\_\_\_\_\_\_\_\_\_\_\_\_\_\_\_\_\_\_\_\_\_\_\_

Leia cuidadosamente e entenda as instruções, advertências e precauções apresentados neste manual e nas Instruções de utilização do Cardiodrive®. Não tente utilizar este dispositivo até entender completamente todos os procedimentos aqui descritos.

### **SUMÁRIO**

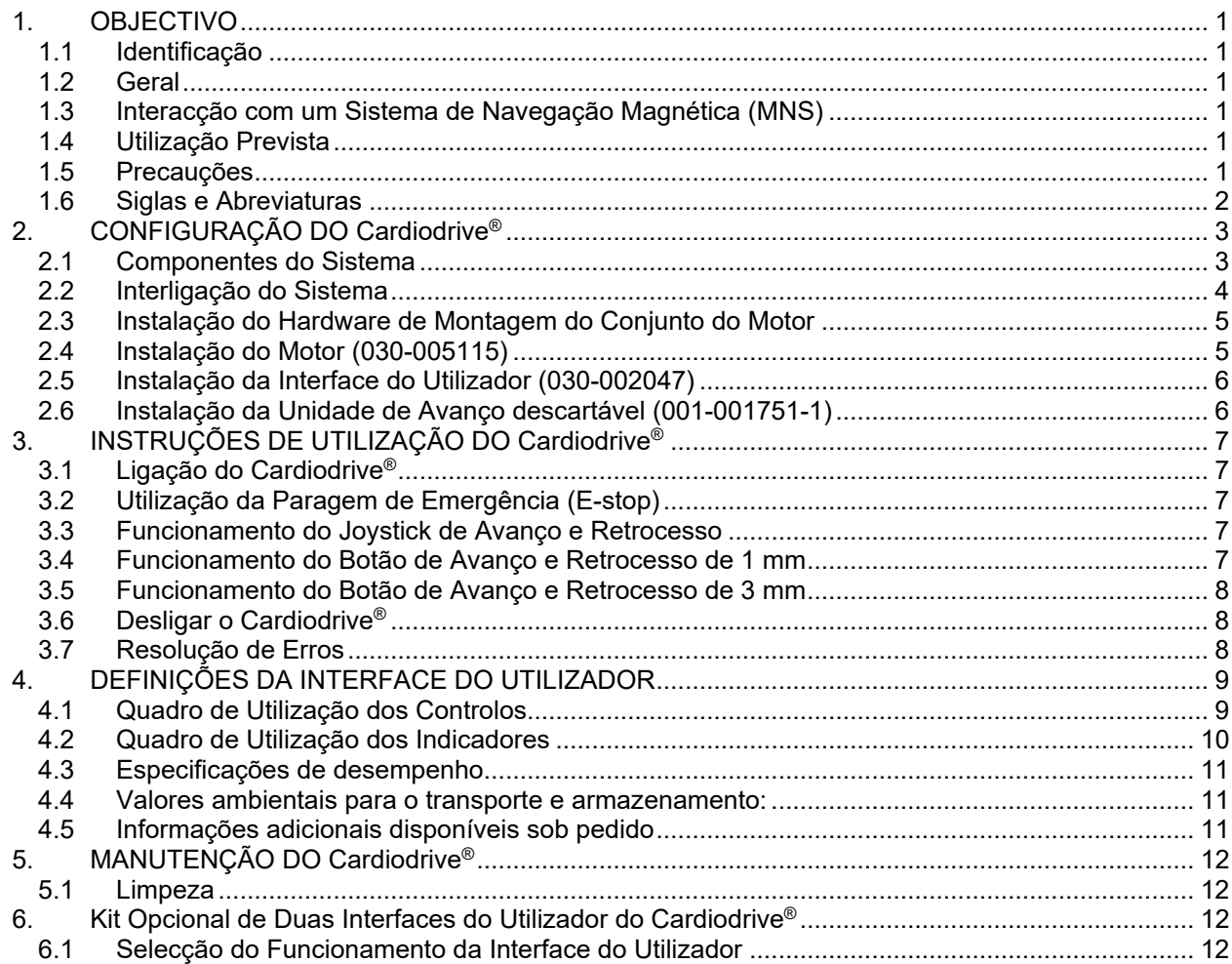

### **1. OBJECTIVO**

#### **1.1 Identificação**

Este manual fornece informações para configurar, ligar, utilizar e desligar o Cardiodrive® da Stereotaxis; Nº/P 001-004115. São também fornecidas informações sobre a instalação e a manutenção do Cardiodrive®.

#### **1.2 Geral**

O Cardiodrive® da Stereotaxis é uma ferramenta que oferece ao médico a capacidade e a opção de avançar e retroceder cateteres a partir de uma sala de controlo.

O objectivo deste manual é fornecer ao utilizador do Cardiodrive® instruções para utilizar o equipamento.

#### **1.3 Interacção com um Sistema de Navegação Magnética (MNS)**

O Cardiodrive® funciona em conjunto com um Sistema de Navegação Magnética (MNS). O médico utiliza o MNS para conduzir a ponta distal do cateter enquanto o Cardiodrive® fornece o meio de avanço ou retrocesso remoto. Um sistema de raios X integrado fornece igualmente orientação em tempo real para o médico durante o procedimento de intervenção. A documentação do MNS e do sistema de raios X não foi aqui reproduzida. As Instruções de Utilização (IFU) dos produtos descartáveis do Cardiodrive® são fornecidas com os respectivos produtos e não foram aqui reproduzidas.

#### **1.4 Utilização Prevista**

O Cardiodrive® da Stereotaxis foi concebido para fazer avançar e retroceder automaticamente apenas cateteres de mapeamento de electrofisiologia [EP] magnética e de ablação dentro do coração de um paciente, quando utilizado em conjunto com um Sistema de Navegação Magnética [MNS] da Stereotaxis.

Nos E.U.A., o Cardiodrive® não se destina a fazer avançar cateteres de mapeamento de EP e de ablação no sistema vascular coronário nem no seio coronário.

#### **1.5 Precauções**

Embora o Cardiodrive® possibilite o avanço e o retrocesso remotos de dispositivos compatíveis, este não substitui o conhecimento, especialização ou avaliação do médico.

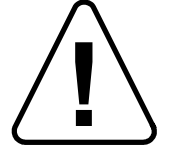

CUIDADO: A lei federal (E.U.A.) só permite a venda deste dispositivo sob receita médica.

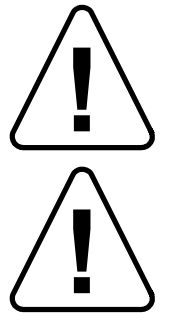

ADVERTÊNCIA: O Cardiodrive® da Stereotaxis só deverá ser utilizado por médicos formados em electrofisiologia, cardiologia interventiva e na utilização do Cardiodrive® e do sistema de navegação magnética da Stereotaxis.

ADVERTÊNCIA: O "E-Stop" (Paragem de Emergência) na Interface do Utilizador deverá estar "ACESO" (botão premido) quando o Cardiodrive® não estiver a ser utilizado.

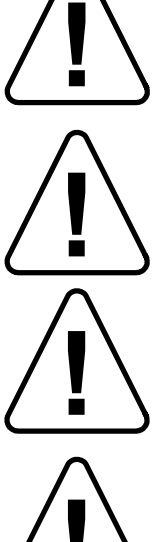

fluoroscopia em tempo real. Pare imediatamente se não for possível continuar a verificar o movimento do cateter.

ADVERTÊNCIA: Verifique sempre o movimento do cateter utilizando imagens de

\_\_\_\_\_\_\_\_\_\_\_\_\_\_\_\_\_\_\_\_\_\_\_\_\_\_\_\_\_\_\_\_\_\_\_\_\_\_\_\_\_\_\_\_\_\_\_\_\_\_\_\_\_\_\_\_\_\_\_\_\_\_\_\_\_\_\_\_\_\_\_\_\_\_\_\_\_\_\_

ADVERTÊNCIA: Não retire as coberturas nem tente reparar qualquer componente do Cardiodrive®. Se necessitar de assistência, contacte pessoal qualificado.

ADVERTÊNCIA: Verifique sempre o funcionamento do Cardiodrive® antes de iniciar qualquer procedimento. Consulte a secção 3.0 do Manual de Instalação, Funcionamento e Manutenção do Cardiodrive®.

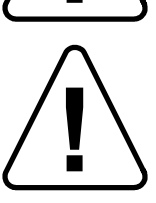

CUIDADO: Não coloque o Conjunto do Motor a 61 cm (2 ft) do íman utilizado no Sistema de Navegação Magnética.

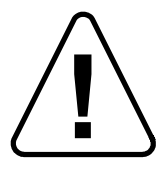

CUIDADO: Quando efectuar uma abordagem retrógrada para o lado esquerdo do coração através da aorta ascendente, cruze a válvula aórtica e a válvula mitral manualmente, não com o componente Cardiodrive® do MNS da Stereotaxis.

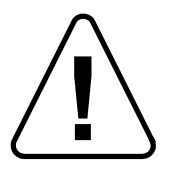

CUIDADO: Tal como com o avanço manual do cateter, quando avançar o cateter com o Cardiodrive®, a velocidade do cateter deve ser diminuída para uma velocidade adequada quando se aproximar da estrutura vascular (tal como as veias pulmonares) ou a artéria coronária/orifícios pequenos das veias. A velocidade de avanço máxima do Cardiodrive® é 5,0 cm/segundo.

#### **1.6 Siglas e Abreviaturas**

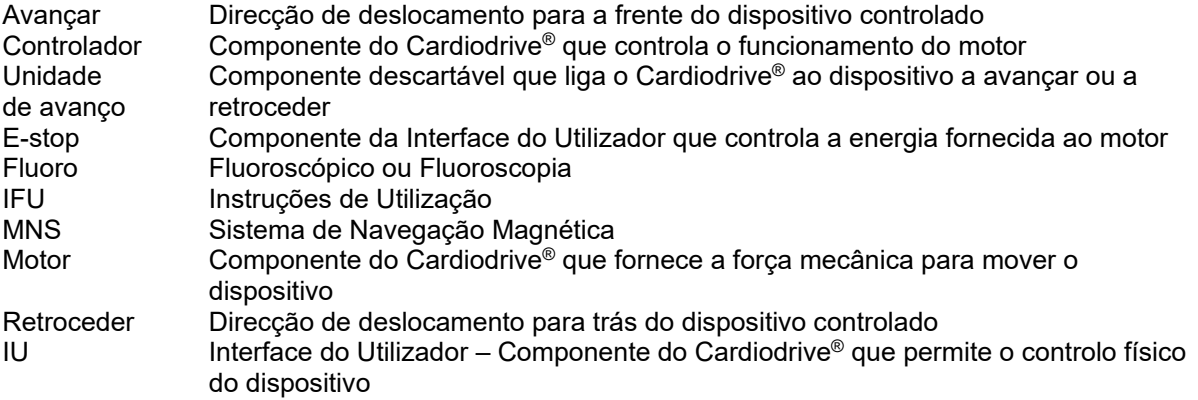

## **2. CONFIGURAÇÃO DO Cardiodrive®**

#### **2.1 Componentes do Sistema**

O Cardiodrive® consiste em três componentes principais:

#### **Conjunto do Motor (030-005115)**

O Conjunto do Motor contém o motor, que activa o cabo de tracção flexível que é ligado à unidade de avanço descartável do cateter.

#### **Interface do Utilizador (030-002047)**

A IU contém um joystick e um botão de controlo para o médico fazer avançar ou retroceder o cateter durante o procedimento.

O Cardiodrive® é utilizado com a unidade de avanço descartável (001-001751-1), que contém o mecanismo de tracção do cateter. O cateter é colocado no interior da unidade de avanço antes do procedimento.

\_\_\_\_\_\_\_\_\_\_\_\_\_\_\_\_\_\_\_\_\_\_\_\_\_\_\_\_\_\_\_\_\_\_\_\_\_\_\_\_\_\_\_\_\_\_\_\_\_\_\_\_\_\_\_\_\_\_\_\_\_\_\_\_\_\_\_\_\_\_\_\_\_\_\_\_\_\_\_

### **ADVERTÊNCIA – NÃO LIGUE OS COMPONENTES DO CARDIODRIVE® COM O SISTEMA SOB TENSÃO. DESLIGUE A ALIMENTAÇÃO DO SISTEMA NIOBE ANTES DE LIGAR O CARDIODRIVE®.**

#### **2.2 Interligação do Sistema**

O Cardiodrive® deverá ser configurado de forma a que o Conjunto do Motor seja montado na extremidade da mesa do paciente. A Interface do Utilizador encontra-se na sala de controlo. A unidade de avanço descartável é presa à perna do paciente. O cabo de tracção flexível é instalado entre o conjunto do motor e a unidade de avanço. O cateter é instalado no interior da própria unidade de avanço descartável. A Figura 1 apresenta o diagrama de interligações do Cardiodrive®.

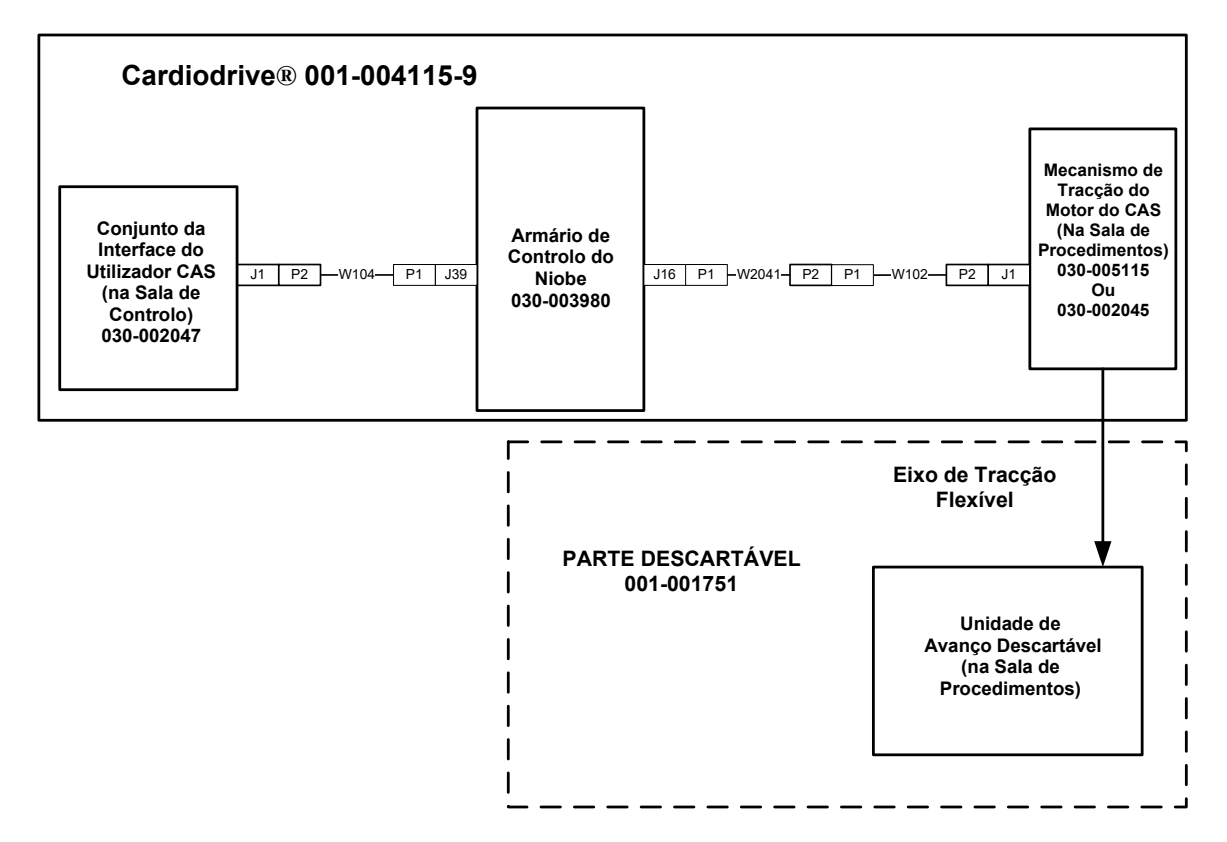

**Figura 1. Diagrama de Interligações do Cardiodrive®.** 

#### **2.3 Instalação do Hardware de Montagem do Conjunto do Motor**

- Pressione o grampo do Conjunto do Motor e instale no Hardware de Montagem.
- Instale o Conjunto do Motor e o Hardware de Montagem na extremidade da mesa do paciente, conforme indicado na Figura 2.

\_\_\_\_\_\_\_\_\_\_\_\_\_\_\_\_\_\_\_\_\_\_\_\_\_\_\_\_\_\_\_\_\_\_\_\_\_\_\_\_\_\_\_\_\_\_\_\_\_\_\_\_\_\_\_\_\_\_\_\_\_\_\_\_\_\_\_\_\_\_\_\_\_\_\_\_\_\_\_

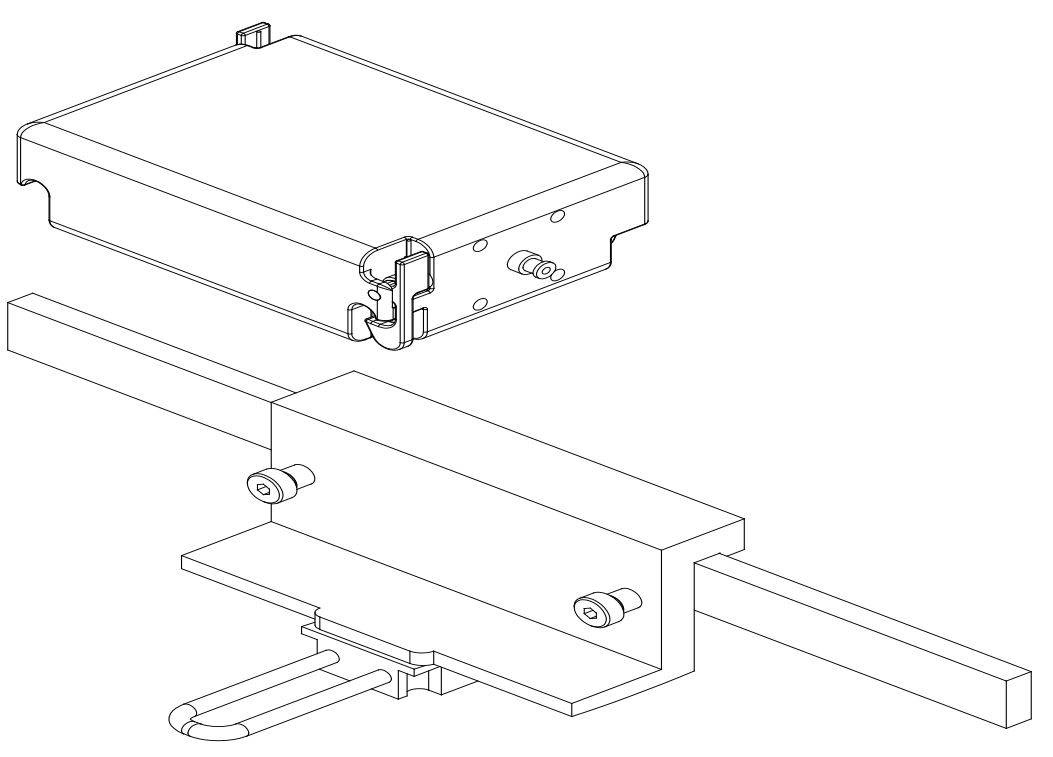

**Instalação do Hardware de Montagem do Conjunto do Motor** Figure 2. **Figura 2.**

#### **2.4 Instalação do Motor (030-005115)**

- Ligue o Conjunto do Motor à extremidade da mesa do paciente.
	- o Ligue-o à extremidade que corresponde ao lado esquerdo do paciente (com este deitado de costas)
	- o Ligue-o de forma a que o eixo do motor aponte em direcção à cabeça do paciente (não em direcção aos pés do paciente).
- É possível deslizar o motor ao longo da extremidade, conforme for necessário. A posição exacta deverá ser ajustada tendo em conta a folga do cabo de tracção flexível relativamente ao paciente. Esta posição ao longo da extremidade irá variar consoante o paciente. Tente colocá-lo o mais longe possível dos pés do paciente, de uma forma prática.

#### **2.5 Instalação da Interface do Utilizador (030-002047)**

• Verifique se a Interface do Utilizador está colocada numa superfície plana segura, sem nenhum obstáculo que possa cair na mesma, na sala de controlo.

#### **2.6 Instalação da Unidade de Avanço descartável (001-001751-1)**

- Consulte as IFU fornecidas com a Unidade de Avanço descartável para proceder à respectiva instalação.
- Deslize o motor do Cardiodrive® ao longo da extremidade da mesa do paciente (em direcção à cabeça ou aos pés do paciente), conforme necessário, para eliminar a folga no cabo de tracção flexível e mantê-lo o mais direito possível para um determinado paciente. Tente colocá-lo o mais longe possível dos pés do paciente, de uma forma prática.

## **3. INSTRUÇÕES DE UTILIZAÇÃO DO Cardiodrive®**

#### **3.1 Ligação do Cardiodrive®**

- Verifique se todos os cabos estão presos firmemente aos respectivos conectores.
- Verifique se o E-stop (paragem de emergência) está "APAGADO" (não premido) na Interface do Utilizador.
- Para ligar o Cardiodrive® é necessário ligar o sistema Niobe. Consulte as Instruções de Utilização do Niobe para este procedimento. Verifique se o E-stop do Niobe está "DESLIGADO".
- Teste todas as operações seguintes para assegurar um funcionamento correcto do dispositivo, antes de cada utilização num procedimento cirúrgico.

#### **3.2 Utilização da Paragem de Emergência (E-stop)**

- Quando o E-stop estiver "ACESO" (premido), o movimento do cateter é desactivado. Para activar o movimento do cateter através dos controlos da IU, o E-stop deve estar "APAGADO" (não premido). O movimento do cateter está desactivado se E-stop do Niobe estiver "ACESO".
- Para verificar se o E-stop está a trabalhar correctamente, avance para o passo seguinte.
- Verifique se o E-stop está "APAGADO" (não premido) na Interface do Utilizador.
- Na IU, prima o botão E-stop.
- Verifique se o indicador verde da energia está apagado. Assim que um botão E-stop for premido, rode-o e puxe-o para trás para activar o movimento do cateter do Cardiodrive®. Verifique se o indicador verde da "Energia" está aceso.

#### **3.3 Funcionamento do Joystick de Avanço e Retrocesso**

- Na IU, prima e mantenha premido o botão de activação no joystick, à medida que este é movido para a frente.
- O cateter será movido para a frente a uma velocidade contínua até o botão de activação do joystick ser libertado.
- O indicador "Avançar" acender-se-á quando o joystick estiver a ser utilizado para fazer avançar o cateter.
- Na IU, prima e mantenha premido o botão de activação no joystick, à medida que este é movido para trás.
- O cateter será movido para trás a uma velocidade contínua até o botão de activação do joystick ser libertado.
- O indicador de "Retroceder" acender-se-á quando o joystick estiver a ser utilizado para retroceder o cateter.

#### **3.4 Funcionamento do Botão de Avanço e Retrocesso de 1 mm**

- Na IU, verifique se o interruptor de selecção do "Passo" está a apontar para a definição de 1 mm.
- Prima e solte uma vez o interruptor do botão "Avançar". O cateter desloca-se 1 mm para a frente.
- O indicador "Avançar" acender-se-á quando o botão "Avançar" for premido.
- Na IU, prima e solte uma vez o botão "Retroceder". O cateter desloca-se 1 mm para trás.
- O indicador "Retroceder" acender-se-á quando o botão "Retroceder" for premido.

\_\_\_\_\_\_\_\_\_\_\_\_\_\_\_\_\_\_\_\_\_\_\_\_\_\_\_\_\_\_\_\_\_\_\_\_\_\_\_\_\_\_\_\_\_\_\_\_\_\_\_\_\_\_\_\_\_\_\_\_\_\_\_\_\_\_\_\_\_\_\_\_\_\_\_\_\_\_\_

#### **3.5 Funcionamento do Botão de Avanço e Retrocesso de 3 mm**

- Na IU, verifique se o interruptor de selecção do "Passo" está a apontar para a definição de 3 mm.
- Prima e solte uma vez o interruptor do botão "Avançar". O cateter desloca-se 3 mm para a frente.
- O indicador "Avançar" acender-se-á quando o botão "Avançar" for premido.
- Na IU, prima e solte uma vez o botão "Retroceder". O cateter desloca-se 3 mm para trás.
- O indicador "Retroceder" acender-se-á quando o botão "Retroceder" for premido.

#### **3.6 Desligar o Cardiodrive®**

Para desligar o Cardiodrive®, é necessário desligar o sistema Niobe. Consulte as Instruções de Utilização do Niobe para este procedimento.

#### **3.7 Resolução de Erros**

Se a IU não estiver a funcionar (ou seja, a controlar o movimento do cateter), verifique se o indicador de "Energia" está aceso.

- Se o indicador de energia não estiver aceso, verifique se E-stop está "APAGADO". Verifique também se o E-stop do Niobe está "APAGADO".
- Se o motor não estiver a funcionar, verifique se E-stop está "APAGADO". Verifique também se o E-stop do Niobe está "APAGADO".
- Se o motor parar o movimento e deixar de responder à IU, isso poderá ser causado pelo facto de o motor detectar uma resistência mecânica elevada no sistema e desligar-se automaticamente. Para resolver isso:
	- a) Em primeiro lugar, verifique se o cabo de tracção descartável e a unidade de avanço ainda estão posicionados conforme configurado originalmente para o paciente.
	- b) Desligue o cabo de tracção descartável do conjunto do motor.
	- c) Prima o botão vermelho na IU e, em seguida, rode-o para que fique novamente saliente (ou seja, desligar e ligar a energia do motor). Utilize então o joystick para avançar. Ao desligar e ligar a energia, o motor é reiniciado.
	- d) Ouça os ruídos produzidos pelo motor para determinar se está a funcionar. Se o motor estiver a funcionar, substitua a unidade de avanço descartável.
	- e) Se o motor não estiver a funcionar, então o motor precisa de manutenção.
	- f) Consulte as Instruções de Utilização dos componentes descartáveis para obter informações sobre a respectiva identificação.

## **4. DEFINIÇÕES DA INTERFACE DO UTILIZADOR**

Esta secção descreve cada um dos controlos e indicadores do sistema que encontrará na Interface do Utilizador.

\_\_\_\_\_\_\_\_\_\_\_\_\_\_\_\_\_\_\_\_\_\_\_\_\_\_\_\_\_\_\_\_\_\_\_\_\_\_\_\_\_\_\_\_\_\_\_\_\_\_\_\_\_\_\_\_\_\_\_\_\_\_\_\_\_\_\_\_\_\_\_\_\_\_\_\_\_\_\_

#### **4.1 Quadro de Utilização dos Controlos**

O quadro abaixo descreve cada um dos controlos e indica a utilização específica relativamente ao movimento do cateter.

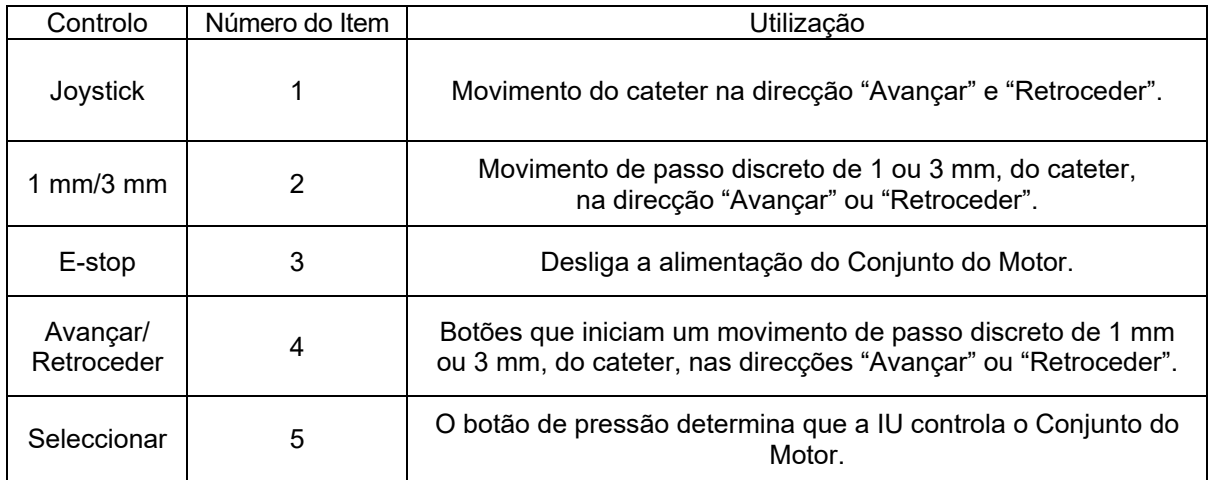

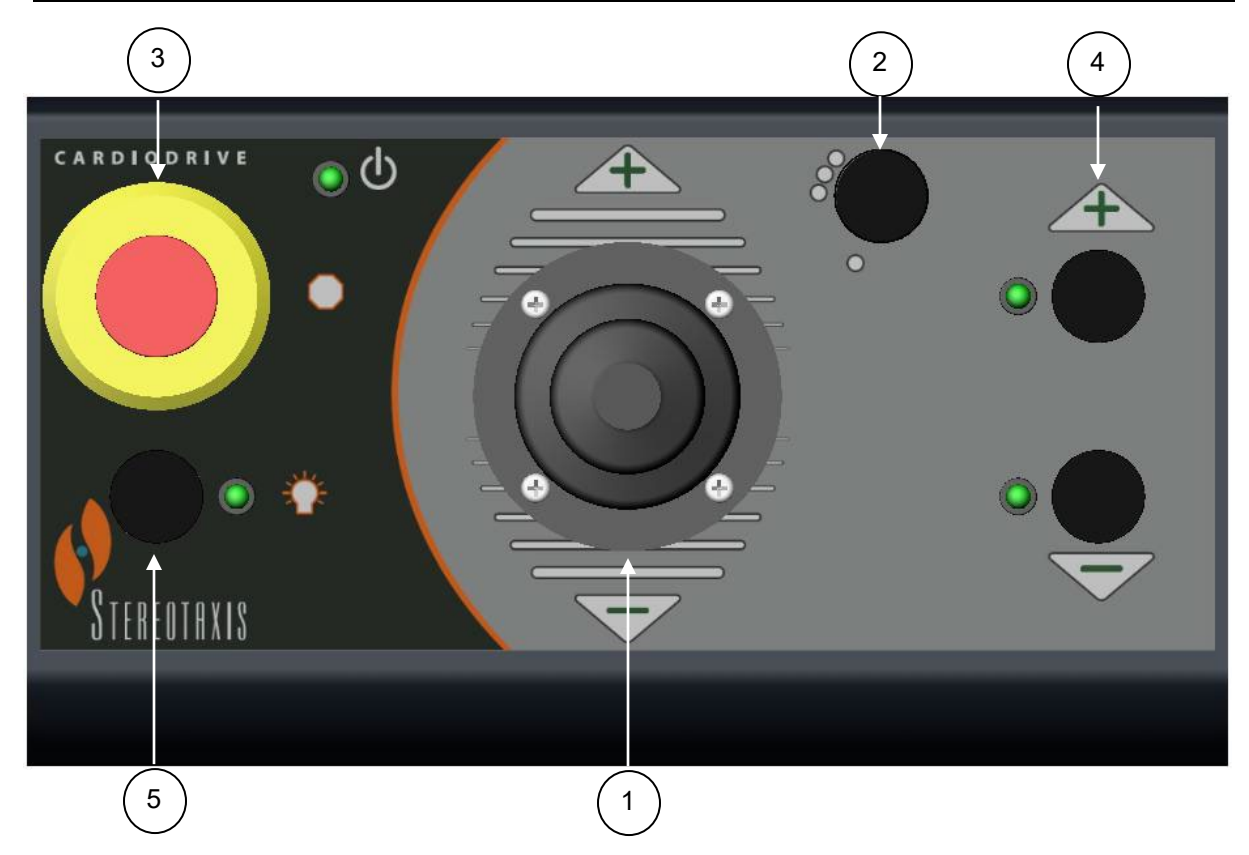

#### **4.2 Quadro de Utilização dos Indicadores**

O quadro abaixo descreve cada um dos indicadores e indica a utilização específica relativamente ao Cardiodrive® e ao movimento do cateter.

\_\_\_\_\_\_\_\_\_\_\_\_\_\_\_\_\_\_\_\_\_\_\_\_\_\_\_\_\_\_\_\_\_\_\_\_\_\_\_\_\_\_\_\_\_\_\_\_\_\_\_\_\_\_\_\_\_\_\_\_\_\_\_\_\_\_\_\_\_\_\_\_\_\_\_\_\_\_\_

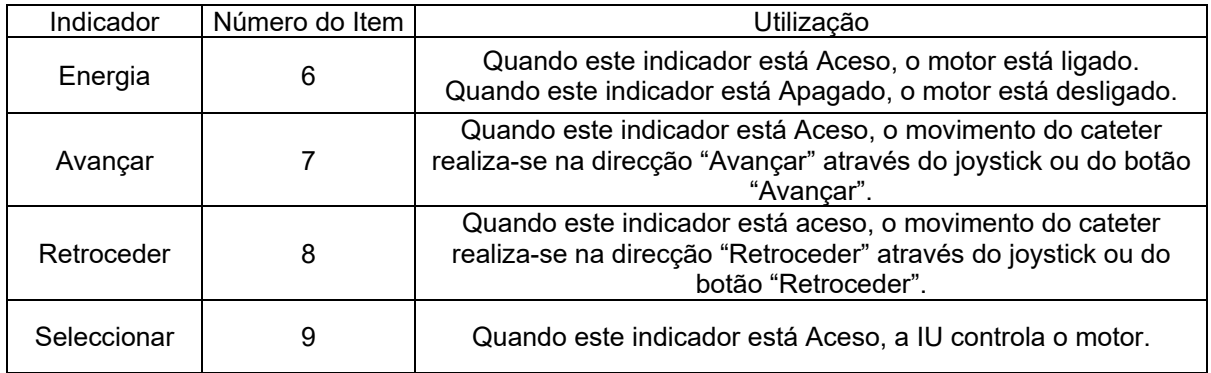

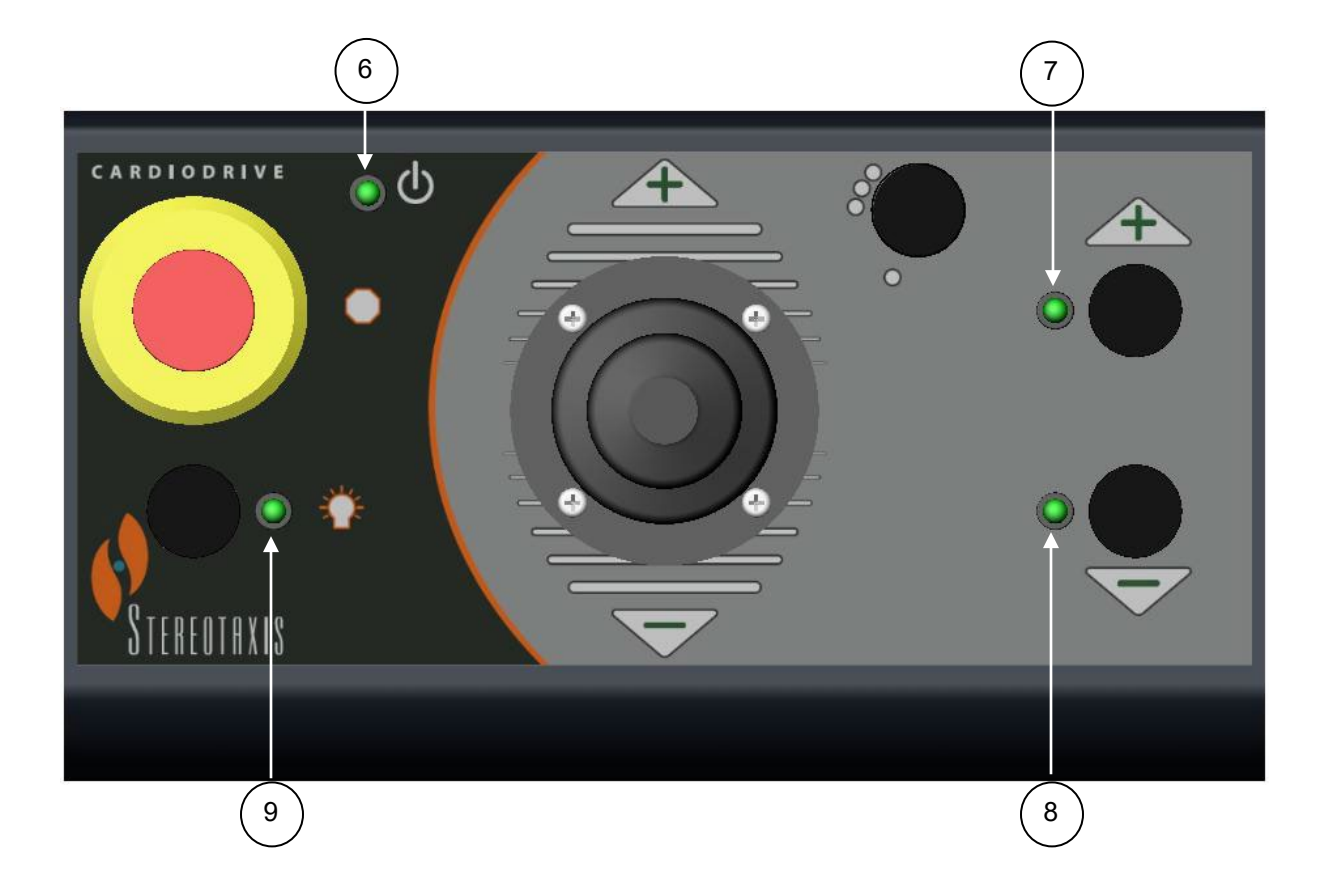

#### **4.3 Especificações de desempenho**

A tabela seguinte resume as especificações de desempenho do Cardiodrive®.

\_\_\_\_\_\_\_\_\_\_\_\_\_\_\_\_\_\_\_\_\_\_\_\_\_\_\_\_\_\_\_\_\_\_\_\_\_\_\_\_\_\_\_\_\_\_\_\_\_\_\_\_\_\_\_\_\_\_\_\_\_\_\_\_\_\_\_\_\_\_\_\_\_\_\_\_\_\_\_

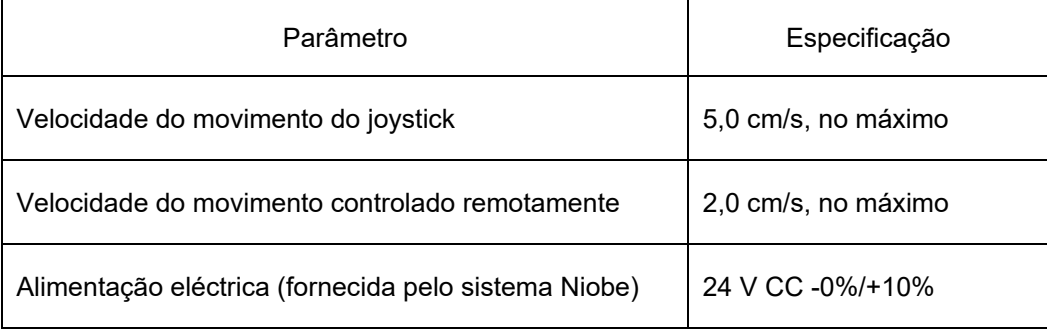

#### **4.4 Valores ambientais para o transporte e armazenamento:**

- -10 a +40 °C: Intervalo de temperatura
- 20% a 95%: Humidade relativa

700 hPa a 1060 hPa: Pressão do ar

#### **4.5 Informações adicionais disponíveis sob pedido**

A Stereotaxis disponibilizará, a pedido, diagramas do circuito, listas das peças dos componentes, descrições, instruções de calibração ou outras informações que irão ajudar o pessoal técnico devidamente qualificado do utilizar a reparar as peças do Cardiodrive® que foram concebidas pela Stereotaxis como sendo passíveis de ser reparadas.

### **5. MANUTENÇÃO DO Cardiodrive®**

Esta secção descreve o procedimento básico para a manutenção do Cardiodrive®.

#### **5.1 Limpeza**

Não esterilize nenhum dos componentes do Cardiodrive® em autoclave. O equipamento eléctrico do Cardiodrive® foi concebido para ser limpo com um pano ou cotonete humedecida com um desinfectante hospitalar comum. Nunca mergulhe os componentes do Cardiodrive® em nenhuma solução de limpeza ou líquido.

\_\_\_\_\_\_\_\_\_\_\_\_\_\_\_\_\_\_\_\_\_\_\_\_\_\_\_\_\_\_\_\_\_\_\_\_\_\_\_\_\_\_\_\_\_\_\_\_\_\_\_\_\_\_\_\_\_\_\_\_\_\_\_\_\_\_\_\_\_\_\_\_\_\_\_\_\_\_\_

## **6. Kit Opcional de Duas Interfaces do Utilizador do Cardiodrive®**

#### **6.1 Selecção do Funcionamento da Interface do Utilizador**

Se tiver a opção 020-005854-1, o Kit Opcional de Duas Interfaces do Utilizador do Cardiodrive® incluirá um interruptor manual, localizado na sala de controlo. Se o indicador de "Energia" da IU estiver aceso, poderá controlar o motor. O motor só pode ser controlado por uma IU de cada vez. Para dar controlo à IU na sala de controlo, rode o botão no interruptor manual para a posição "A". O indicador de "Energia" ficará aceso indicando que a IU da sala de controlo assumiu o controlo. O indicador de "Energia" na IU remota apagar-se-á, indicando que ficou sem o controlo. Para dar controlo à IU na localização remota, rode o botão no interruptor manual para a posição "B". O indicador de "Energia" ficará aceso indicando que a IU remota assumiu o controlo. O indicador de "Energia" na IU da sala de controlo apagar-se-á, indicando que ficou sem o controlo.

## **ECIREP**

MDSS (Medical Device Safety Service GmbH) Schiffgraben 41 30175 Hannover, Alemanha

# 0086